# Simple Container Creation

## Sanjana Sudarshan Jetstream - Indiana University

PEARC20 (Virtual Edition) - July 26-30, 2020

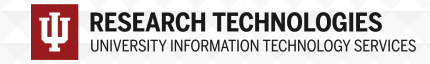

## Docker

\$ **docker --version** Docker version 1.13.1, build 64e9980/1.13.1

#### \$ **docker run hello-world**

Unable to find image 'hello-world:latest' locally Trying to pull repository docker.io/library/hello-world ... latest: Pulling from docker.io/library/hello-world 0e03bdcc26d7: Pull complete Digest: sha256:6a65f928fb91fcfbc963f7aa6d57c8eeb426ad9a20c7ee045538ef34847f44f1 Status: Downloaded newer image for docker.io/hello-world:latest

.......

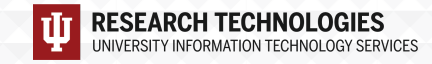

## Running a container from prebuilt image

Run a container from Alpine Linux

```
$ docker run alpine ls -l
```
Unable to find image 'alpine:latest' locally Trying to pull repository docker.io/library/alpine ... latest: Pulling from docker.io/library/alpine df20fa9351a1: Pull complete Digest: sha256:185518070891758909c9f839cf4ca393ee977ac378609f700f60a771a2dfe321 Status: Downloaded newer image for docker.io/alpine:latest total 8 drwxr-xr-x  $\rightarrow$  2 root root  $\rightarrow$  4096 May 29 14:20 bin drwxr-xr-x 5 root root 340 Jun 2 15:11 dev drwxr-xr-x 1 root root 66 Jun 2 15:11 etc

………

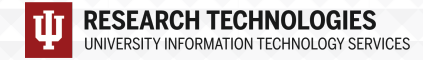

## Running a container from prebuilt image

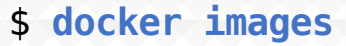

**ESEARCH TECHNOLOGIES** 

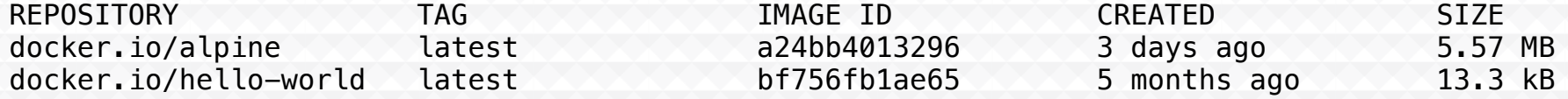

\$ **docker run alpine echo "Hello world"** Hello world

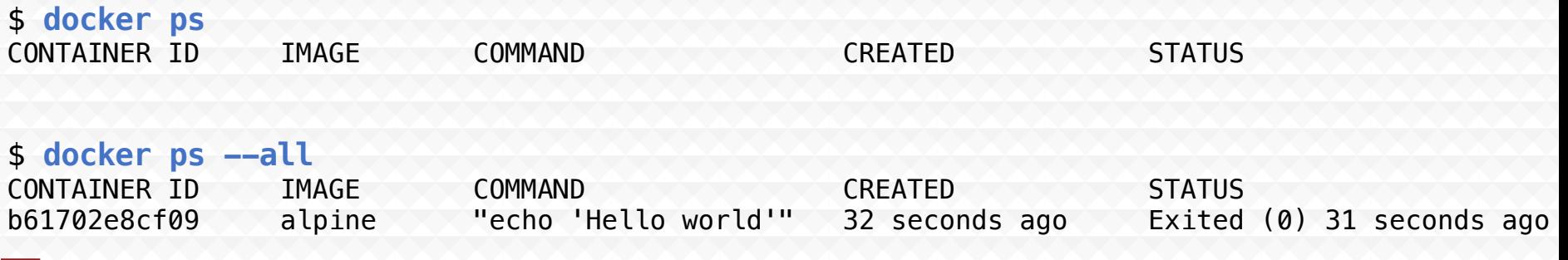

## Build a Docker Image Odd / Even

- app.py
- **Dockerfile**

#### **\$ cd ~ && mkdir simple-script && cd simple-script**

Create a file named app.py with the following content

# Python program to check if the input number is odd or even

```
num = int(input("Enter a number: "))
if (num % 2) == 0:
 print("{0} is Even".format(num))
else:
```

```
print("{0} is Odd".format(num))
```
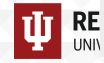

## Build a Docker Image

Create a file called Dockerfile in the simple-script directory

# our base image FROM alpine:3.9

# install python and pip RUN apk add  $-\text{update}$  py3-pip

# copy files required for the app to run COPY app.py /usr/src/app/

# run the application CMD ["python3" , "/usr/src/app/app.py"]

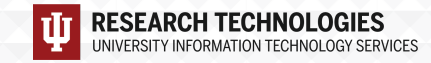

#### **\$ docker build -t \$YOUR\_DOCKERHUB\_USERNAME/simple-script .**

sudo docker build -t sanjanasudarshan/simple-script . Sending build context to Docker daemon 3.072kB Step 1/4 : FROM alpine:3.9 3.9: Pulling from library/alpine

. Step 2/4 : RUN apk add --update py3-pip ---> Running in ead201b4a5a9 fetch http://dl-cdn.alpinelinux.org/alpine/v3.9/main/x86\_64/APKINDEX.tar.gz fetch http://dl-cdn.alpinelinux.org/alpine/v3.9/community/x86\_64/APKINDEX.tar.gz (1/11) Installing libbz2 (1.0.6-r7)

(11/11) Installing python3 (3.6.9-r2) Step 3/4 : COPY my\_script.py /usr/src/app/ ---> 3c12a3940c4d Step 4/4 : CMD ["python3" "/usr/src/app/my\_script.py" ---> Running in f84bfd09474a Removing intermediate container f84bfd09474a ---> 514dbb79d853 Successfully built 514dbb79d853 Successfully tagged sanjanasudarshan/simple-script:latest

**\$ docker run -i \$YOUR\_DOCKERHUB\_USERNAME/simple-script** Enter a number: 5 5 is Odd

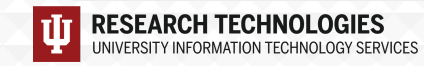

.

## Build a Docker Image Dice Roll

- diceroll.py
- Dockerfile

### **\$ cd ~ && mkdir dice-script && cd dice-script**

Create a file named diceroll.py with the following content

```
import random
min = 1max = 6
```

```
roll again = "yes"
```
**UD** RE

```
while roll again == "yes" or roll again == "y":
  print "Rolling the dices..."
  print "The values are...."
  print random.randint(min, max)
  print random.randint(min, max)
```
**Dockerfile** 

# our base image FROM alpine:3.9

```
# install python and pip 
RUN apk add -\text{update} py3-pip
```

```
# copy files required for the app to run 
COPY diceroll.py /usr/src/app/
```

```
# run the application 
CMD ["python3" , "/usr/src/app/diceroll.py"]
```
## Build a Docker Image Jupyter Notebook

#### **\$ docker search jupyter**

INDEX NAME NAME DESCRIPTION docker.io docker.io/jupyter/datascience-notebook Jupyter Notebook Data Science Stack from h... docker.io docker.io/jupyter/all-spark-notebook Jupyter Notebook Python, Scala, R, Spark, ... docker.io docker.io/jupyterhub/jupyterhub Andrea JupyterHub: multi-user Jupyter notebook se... docker.io docker.io/jupyter/scipy-notebook Jupyter Notebook Scientific Python Stack f...

**\$ cd ~ && mkdir mynotebook && cd mynotebook**

def introduce(name): return 'Hello ' + name

#### • model.py • Dockerfile

# our base image FROM jupyter/minimal-notebook

# copy files required for the model to work COPY model.py /home/jovyan/work/

# tell the port number the container should expose EXPOSE 8888

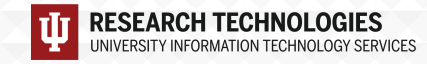

#### **\$ docker build -t \$YOUR\_DOCKERHUB\_USERNAME /mynotebook .**

Step 1/3 : FROM jupyter/minimal-notebook Trying to pull repository docker.io/jupyter/minimal-notebook ... latest: Pulling from docker.io/jupyter/minimal-notebook

. Status: Downloaded newer image for docker.io/jupyter/minimal-notebook:latest ---> b61382e30c1d Step 2/3 : COPY model.py /home/jovyan/work/ ---> 961a469fb881 Removing intermediate container 7a2ba5ef7f8c Step 3/3 : EXPOSE 8888 ---> Running in a4cd0615b004 ---> f1c18e7b1fac Removing intermediate container a4cd0615b004 Successfully built f1c18e7b1fac

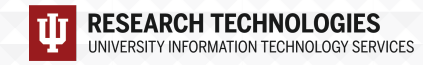

. .

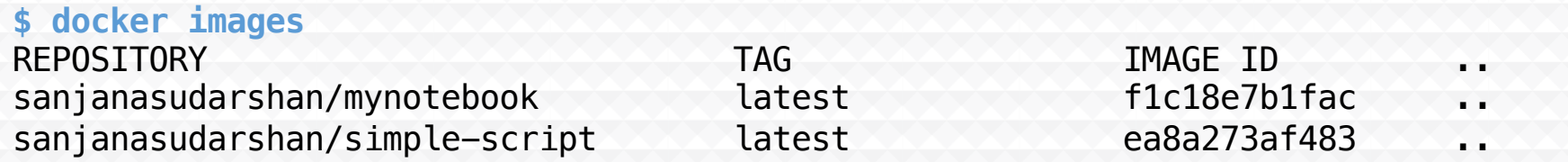

**\$ docker run -p 8888:8888 \$YOUR\_DOCKERHUB\_USERNAME/mynotebook**

docker run -p 8888:8888 sanjanasudarshan/mynotebook Executing the command: jupyter notebook [I 16:22:57.132 NotebookApp] Writing notebook server cookie secret to /home/jovyan/. . . [I 16:22:57.961 NotebookApp] JupyterLab extension loaded from /opt/conda/lib/python3.7/. . . . To access the notebook, open this file in a browser: file:///home/jovyan/.local/share/jupyter/runtime/nbserver-7-open.html

Or copy and paste one of these URLs:

http://577b35de6162:8888/?token=575733d74407ad1aefc7bdae50dba08aa97811675234bfb8 or http://127.0.0.1:8888/?token=575733d74407ad1aefc7bdae50dba08aa97811675234bfb8

## Dockerizing Samtools

- Create a Dockerfile for Samtools and build it using docker build
- Tag it as "my\_samtools"

sudo docker tag sanjanasudarshan/samtools:latest sanjanasudarshan/my\_samtools

#### Dockerfile

*# our base image* FROM ubuntu

*# install samtools* RUN apt-get update RUN apt-get install -y wget RUN apt-get install -y apt-utils RUN apt-get install -y gcc RUN apt-get install -y make RUN apt-get install -y libbz2-dev RUN apt-get install -y zlib1g-dev RUN apt-get install -y libncurses5-dev RUN apt-get install -y libncursesw5-dev RUN apt-get install -y liblzma-dev RUN apt-get install -y libcurl4-openssl-dev:amd64

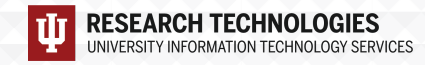

*# Pulling HTSLIB from its repository, unpacking the archive and installing* RUN wget https://github.com/samtools/htslib/releases/download/1.9/htslib-1.9.tar.bz2 \ && tar -vxjf htslib-1.9.tar.bz2 \ && cd htslib-1.9 \ && make \ && make install

*# Pulling SAMTools from its repository, unpacking the archive and installing* RUN wget https://github.com/samtools/samtools/releases/download/1.10/samtools-1.10.tar.bz2 $\setminus$ && tar jxf samtools-1.10.tar.bz2 \ && cd samtools-1.10 \ && make \ && make install

*# Run the main script* CMD ["samtools"]

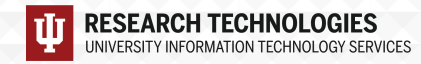